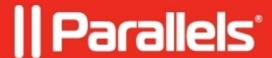

## Special keys in Parallels Secure Workspace

• Parallels Secure Workspace

## Resolution

When entering a shortcut key on the keyboard, it is processed in this order.

Only the first item in this list which recognizes the keyboard shortcut, will use it, and the processing stops.

- 1. Operating system (OS).
- 2. The window in focus (the browser),
- 3. Parallels Secure Workspace.

This is why some shortcuts get picked up before they reach the Workspace.

Unfortunately, Parallels Secure Workspace has no influence on this behavior, nor can Parallels Secure Workspace change this behavior of the browser, as the shortcut keys are defined by the browser itself. This is why there are on-screen keyboard shortcuts available as a workaround for shortcut keys which are first detected by the OS and/or browser and therefore cannot be passed to Parallels Secure Workspace.

Some workarounds depending on the use case:

- <u>Creating in-app on-screen shortcut buttons for applications in Parallels Secure Workspace (for commands such as CTRL + ALT + DEL)</u>
- <u>Using Parallels Secure Workspace in Google Chrome's "Application mode" on Microsoft Windows</u>
- Using the Escape key in any application while working full screen

© 2024 Parallels International GmbH. All rights reserved. Parallels, the Parallels logo and Parallels Desktop are registered trademarks of Parallels International GmbH. All other product and company names and logos are the trademarks or registered trademarks of their respective owners.